# **How To Make Online Profits Without Spending A Dime On Software, Domains, Hosting, Or Copywriting**

Thank you for your purchase! You are about to discover why using free services and free software is a fast track to profits for any project from small to huge.

You can use these services and software for affiliate marketing, project creation, project distribution, and project tracking. All without spending a dime...except for this report.

If you've spent any time at all studying up on how to get a product on the market for sale, then you already know the conventional wisdom. "They" all tell you to purchase a domain name, pay to get it hosted somewhere, buy this course, buy that course, do a ton of work doing things you barely understand...and for what?

Before you make a dime, you've spent a bunch of money on software, information, domain names, hosting, and maybe you've even paid a copywriter for a sales page, or your actual content.

Wouldn't it be great if you could test a project completely free of cost? Then when you find out that the project will make you some bucks, you can easily transfer over to paid hosting and a paid domain, so you can employ all the regular buck boosters like SEO, etc.

# **Your testing ground eliminates...**

- Wasted domain names
- Wasted domain fees
- Wasted hosting costs
- Wasted software dollars
- Wasted time figuring out complicated set up and configuration

## **Here's how to get started with an all free project...**

The file you are now reading was created, and hosted using all the free methods you are about to discover.

- Word processor: [OpenOffice Writer](http://www.openoffice.org/)
- PDF creator: OpenOffice Writer see the note under 'Word Processing'
- HTML editor: [SeaMonkey](http://www.seamonkey-project.org/releases/)  there are many other free html editors.
- Sales page creator: [Vendomatic](http://bmyers.com/vendomatic/)  No need to hire a copywriter.
- Image editor: [Gimp](http://www.gimp.org/)
- Audio editor: [Audacity](http://audacity.sourceforge.net/) There's no audio here, but we used this in other projects.
- Domain/Hosting: [Dropbox](http://db.tt/iOvHJlDf)
- Collaboration: [Dropbox](http://db.tt/iOvHJlDf)
- Tracking: [Statcounter](http://statcounter.com/)

Sign up for your free Dropbox account using the link above, and you'll get an extra 250Mb of space on top of the free 2Gb that comes with the account. You can make the same recommendation to others, as I have done here, and get up to 8Gb of free space.

## **Word Processing**

You don't need to be an expert at formatting, or using styles, or any of that fancy stuff. Maybe it saves time for the pros, but for us amateurs we can just use it like a really nice typewriter, and that's enough for most purposes.

Two things that might not be obvious to a user new to OpenOffice, are how to create a web link, and how to then make that link active once the file has been converted to a pdf.

**Here's how to create a link in OpenOffice Writer**. First, use your browser and go to the link, then copy the link from the address bar. Once you have the link copied to your clipboard, highlight the words in your document where you want the link to be. Here's another link to [Dropbox.](http://db.tt/iOvHJlDf) Click on the 'Insert' menu, and select 'Hyperlink'. The screen shot below shows the menu open along with the dialog box. You won't see that on your screen, as this is a composite picture showing the two steps together.

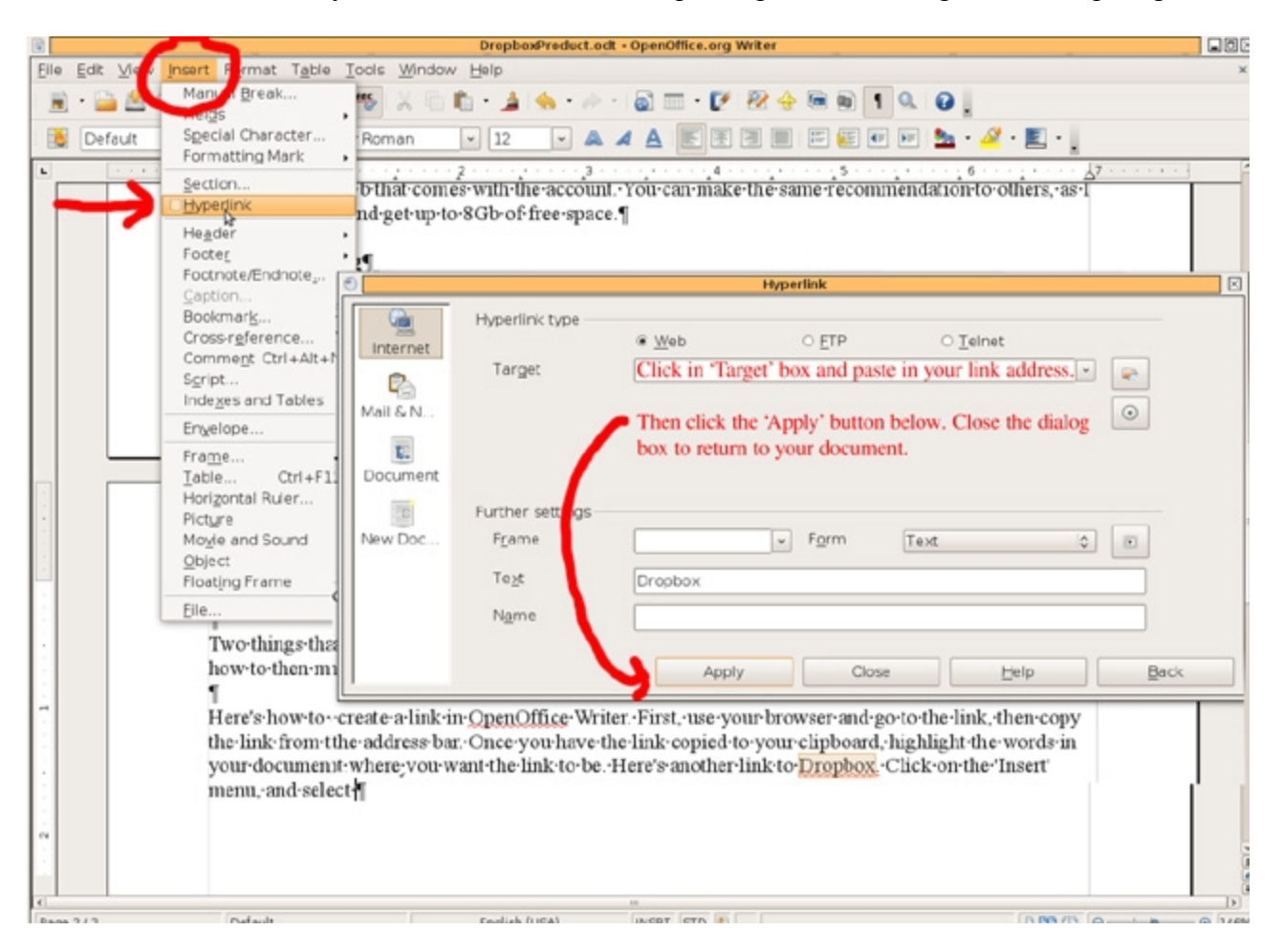

When you're finished with the document, and want to make it into a .pdf file, you'll want all those links to be clickable.

**Here's how to make the links active in a pdf.** To create a pdf file in OpenOffice, you go to the File menu and select 'Export as PDF'. See the screen shot on the next page.

The important thing here is to make sure there is a check mark beside '**Tagged PDF**' on the 'General' tab in the export dialog box. That's all it takes to make your links clickable in your pdf file.

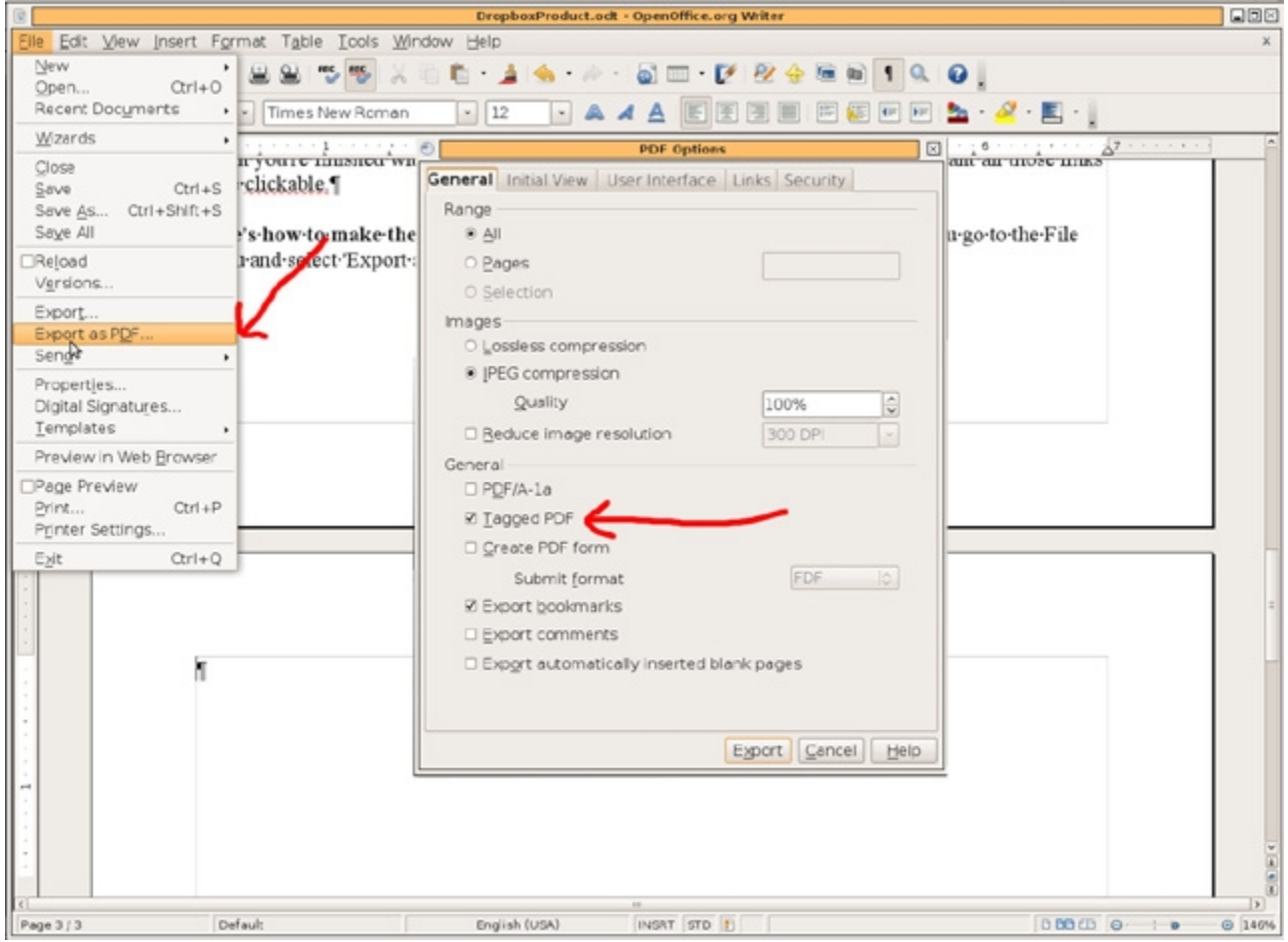

## **HTML Editor**

The example picture below is from SeaMonkey, which is from the Mozilla project. It comes with a browser and a bunch of other stuff, but all you need is the part called 'Composer'.

There are dozens of other free html editors out there, and they all operate pretty much the same way. For a simple page, use it just like a word processor, and get the page looking like you want. The code is generated in the background and you don't even need to see it or understand it to get a page posted on the web.

The last item discussed in this document is how to track your results with Statcounter. In order to use that service, you'll have to insert a bit of code into your web document. It's not hard to do, and the instructions you'll find on the Statcounter site are very easy to follow.

Basically you create a project in Statcounter, copy the code snippet they supply, and then paste it right above the "</body>" tag at the end of your document, by using the 'View Source' tab. That comes later. Notice that there is no attempt here to make this a super fancy document. The idea is to convey information, not impress you with formatting prowess.

You can do the same, and then if your project shows that it's worth the investment in 'pretty', you can spend the time and money making it so.

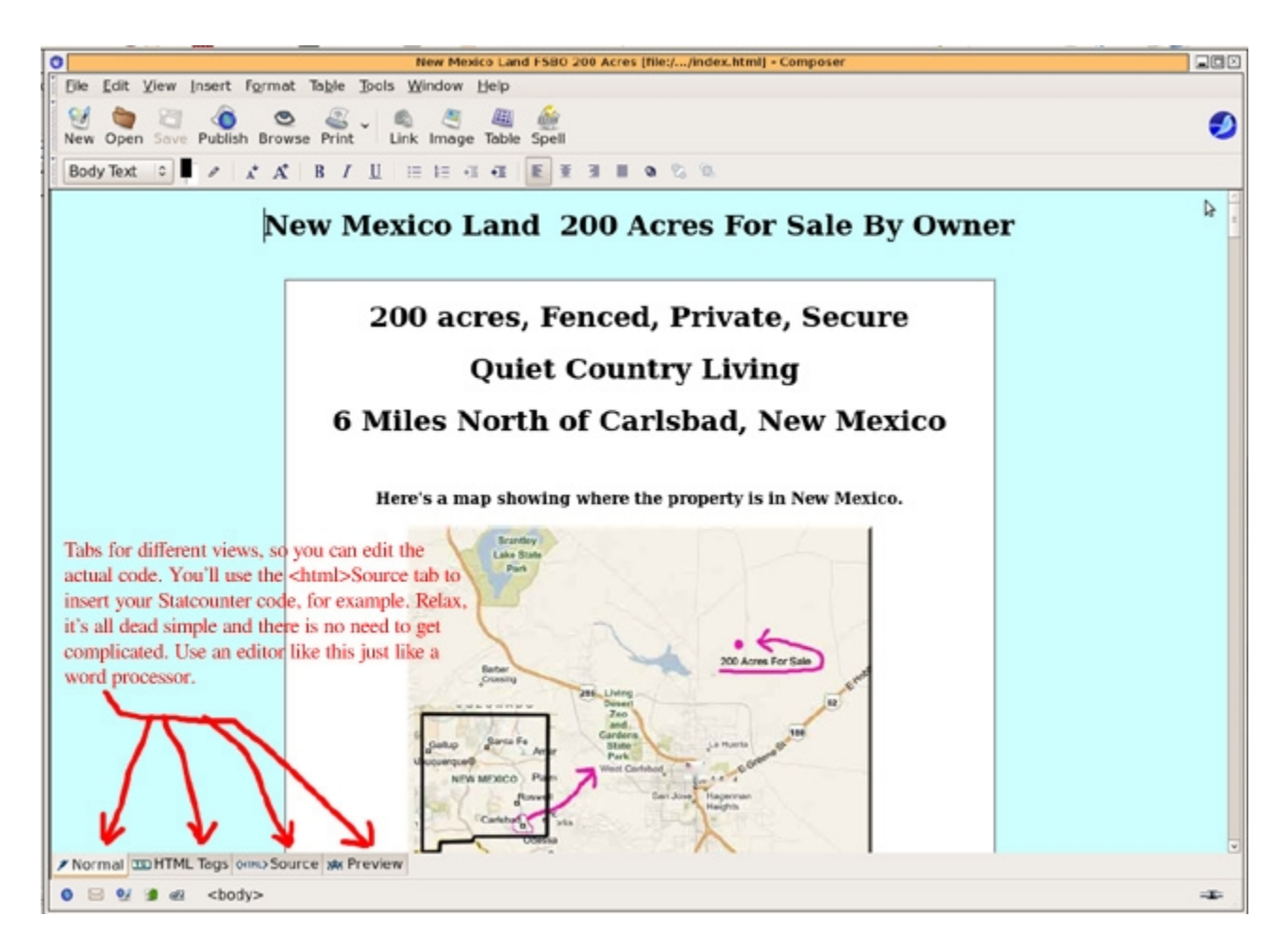

Notice that the above page is dead simple. It consists of a solid background and a one column table. Is there a better way to make a page? Of course there is! Is it worth the time and money to do it another way? That's for you to decide. The example page above produced \$5,000 in non refundable earnest money in it's first week online. The page conveys information in a very simple manner, and was created by a total web amateur. Can you argue with the result?

## **Vendomatic**

Next up is a super simple, free, easy to use sales page creator. Click on the [Vendomatic](http://bmyers.com/vendomatic/) link and you'll go to Bill Meyer's sales page creation tool. The copy is already there, and you can just edit the subjects by changing "ebay" to whatever it is you intend to sell. You have already seen the results of his sales page generator, if you purchased this document from the Warrior Forum or Sowpub. Did it work? Will it work for you as well? Why not?

The screen shot below shows you what to expect. You can simply edit his copy by plugging in your product name, or write your own copy. There is limited space available, so you may have to work

around a few limits. The page generator is designed to produce a page of a certain size. However, there is no reason you couldn't take the code he generates and plug it into your html editor and make it look however you want.

It's hard to beat free and easy.

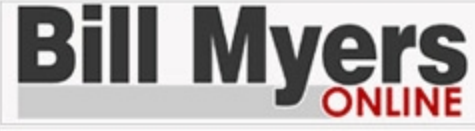

"Product Developer's **Resource Center"** www.bmyers.com

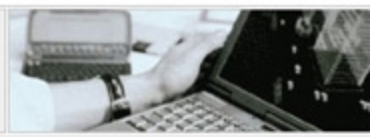

Home | Discussion Forum | Products | Search | Member Area

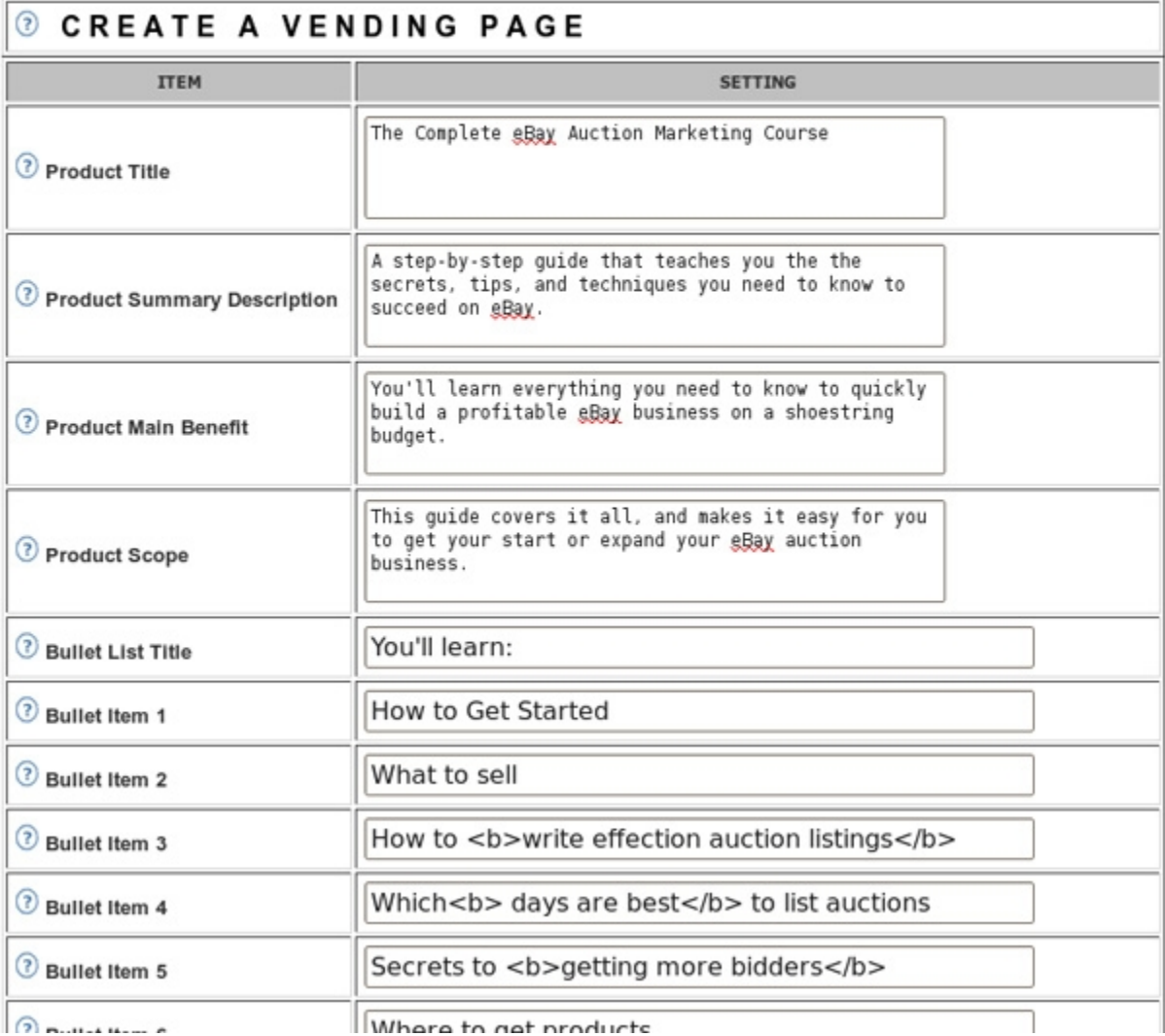

Just follow the instructions, copy the code into your html editor, save it as a web page, drop it into your Dropbox folder, and you're done. Not only is it free and easy, it's a super time saver for you. Remember, this is for testing out a new project. You can always get fancy later.

#### **Image Editor**

All of the screen shots in this document were created with the [Gimp.](http://www.gimp.org/) It's a free image editor similar to

Photoshop, and no easier to use. For simple actions like cropping a screen shot, drawing arrows, typing some text, and moving things around, you don't need to be an expert image editor. Hack and bash, get it done, paste it into your document and move on. Remember, you can do fancy later if it's warranted.

# **Audio Editor**

[Audacity](http://audacity.sourceforge.net/) turned out to be very easy to use, in spite of being very complex looking. It's probably way more capable than this author, but for just cutting out blank spots and turning down the background noise of outside audio recordings, it worked great.

It's yet another fairly simple and easy to use tool that will let you get the job done. Free, and usable, is hard to beat. Screen shot below shows Audacity with a file called 'BrushOff' loaded up for editing.

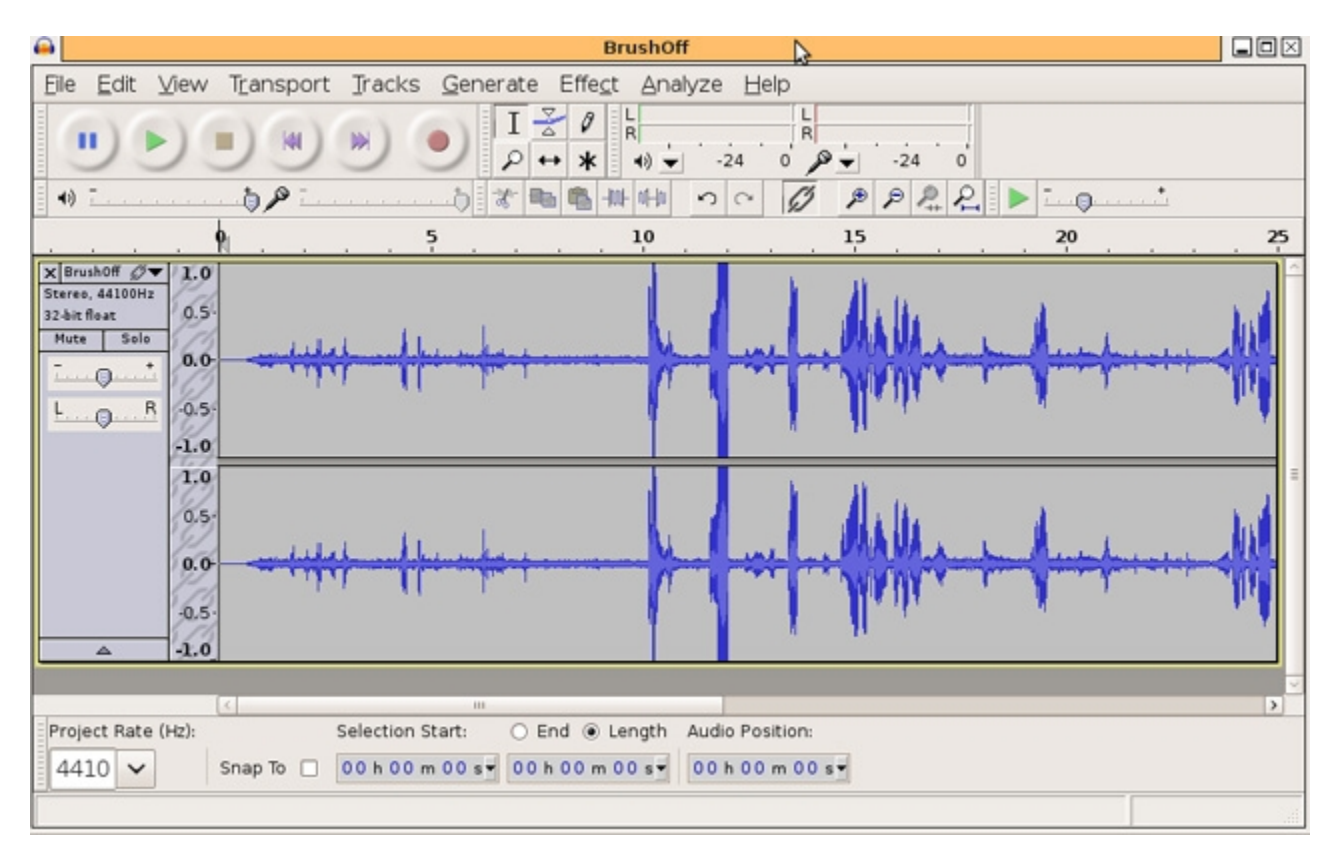

All the above was the potatoes. Now for the meat course.

# **Free Domain and Hosting and Collaboration Tool**

[Dropbox.](http://db.tt/iOvHJlDf) This free service is perfect for testing a project. You can do almost everything with it that you could do with a paid domain, paid hosting, and having a partner working with you on a private network.

Even if you're working all by yourself, Dropbox lets you use multiple devices to access all of your project files. Do the work on your home computer, or at the office, or use your web enabled phone, or any other device.

Almost everything? Yes, almost everything that you could do with a 'normal' website. What you can't

do is SEO, as the files are private except for the links you share. Also you can't run scripts in Dropbox.

When you're testing a project, do you really need SEO and scripts? Couldn't they come later, after you determine that you have a project that will sell, and that maybe will sell better with those things added on?

Go to the [Dropbox](http://db.tt/iOvHJlDf) site and sign up. It's free, and useful even if you aren't trying to sell something. Then go through the 'Getting Started' checklist and you'll be rewarded with 250Mb of more free space.

Refer a few other people to the site...there's a special link you can use...and you'll get another 250Mb of free space for each one that signs up. The limit is 8Gb of free space. Go through the help files, which are the best help files I've ever seen. They make the service very easy to use and understand.

Dropbox creates a folder on your computer, that you use just like any other folder. What makes the folder special is that anything you put in there automatically updates on every other device that you have connected to Dropbox.

No more creating files and then having to upload them to a site. It's automatic. No more worrying about computer crashes and backups of your project files. Your files are always available to you no matter what or where you happen to be. Head down to the library, log on to your Dropbox account on the web, and there is all your stuff just like you were at home.

Create your sales page, and save it in the Dropbox public folder on your local machine. Then right click the file and select 'Copy Public Link', then paste that link or email it, anywhere you want. Anybody that clicks on the link goes to your sales page.

All that, without you having to build a website, pay for hosting, or pay for a domain, or learn FTP or C-Panel. Free and easy. Done.

# **Tracking**

Use Statcounter to track any page you want. This is another free, easy to use, and simple service. It lets you know how many people are viewing your work, where they're from, and a bunch of other information, all in real time.

There are other free tracking services you can use as well as Statcounter, but this one is the easiest. The instructions are clear and easy to understand, and they keep improving the service and usability.

All you do is create a project, copy a bit of code, then paste it into your html page just above the /body tag. Then go the the Statcounter site and check the results anytime you want. Free and easy.

# **Sorry about that**

Your last excuse to actually do something in IM is gone. "I only have \$10 to spend, what should I do with it?" That was a recent post on the Warrior forum. Know what the responses said? "Buy a doman name."

Duh...why not free? Why not easy?